#### شرح كيفية حفظ ملف القنوات لجهاز ECHOLINK PRIME

1) أول شيء هو الذهاب إلى القائمة الرئيسية للجهاز بالضغط على زر **Menu** بالريموت كنترول.

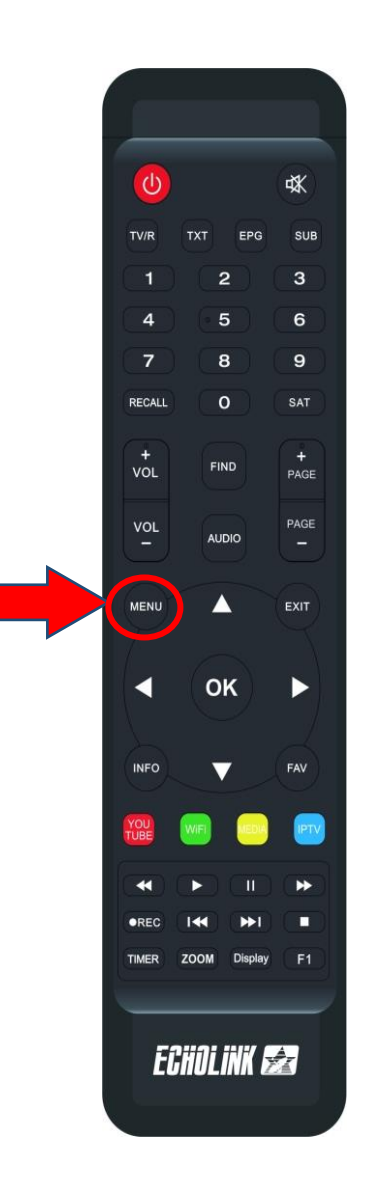

# 2) قم بإيصال الفالشة **USB** بالجهاز تم إدهب الى **MANAGER USB**

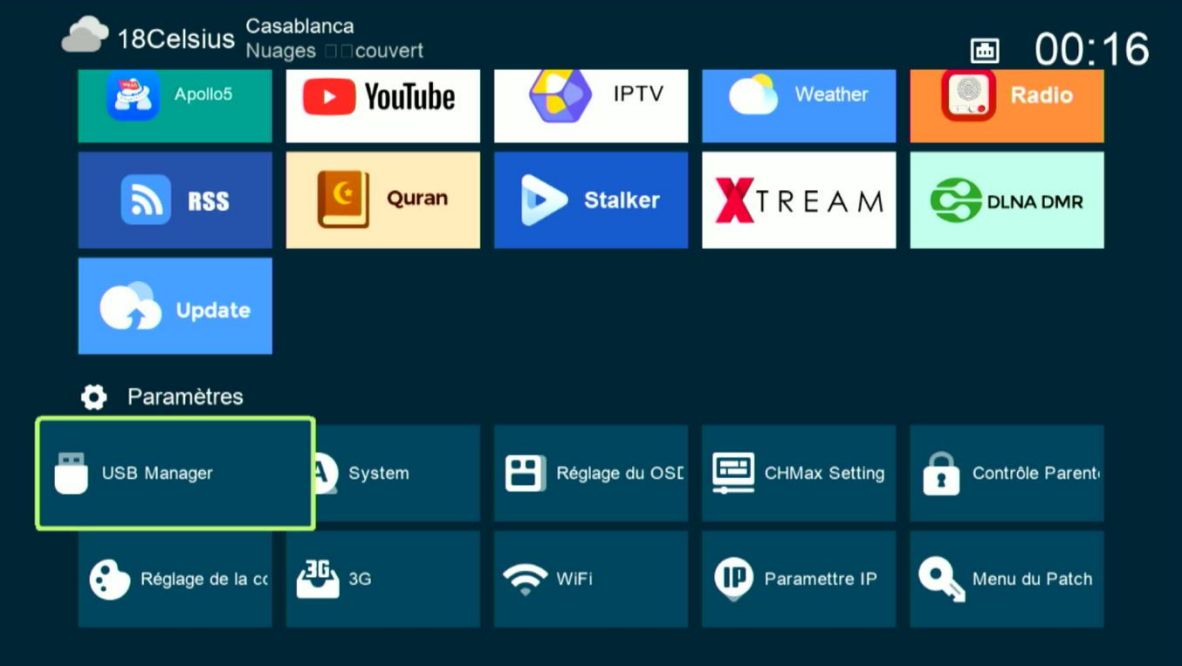

# 3) أدخل إلى'**USB**'

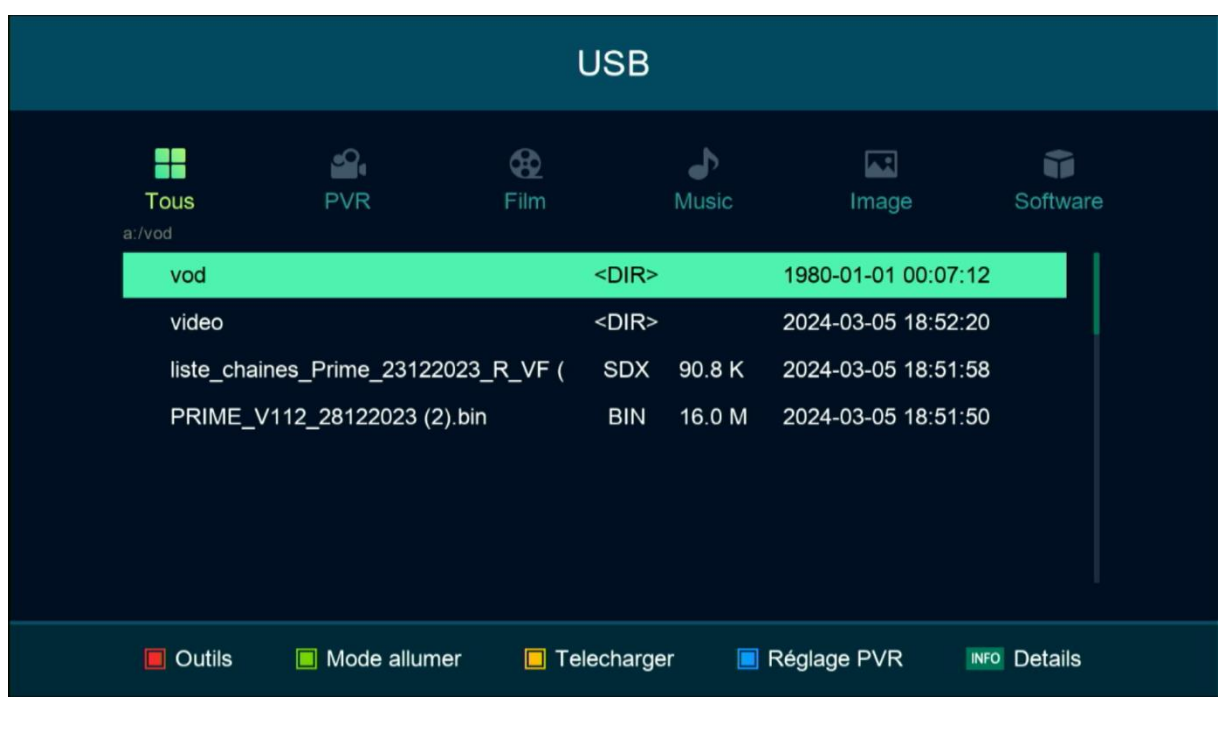

## 4) هنا لديك اإلمكانية لحفظ ملف قنواتك على **USB** ودلك بالضغط على الزر األصفر'**Télécharger**'

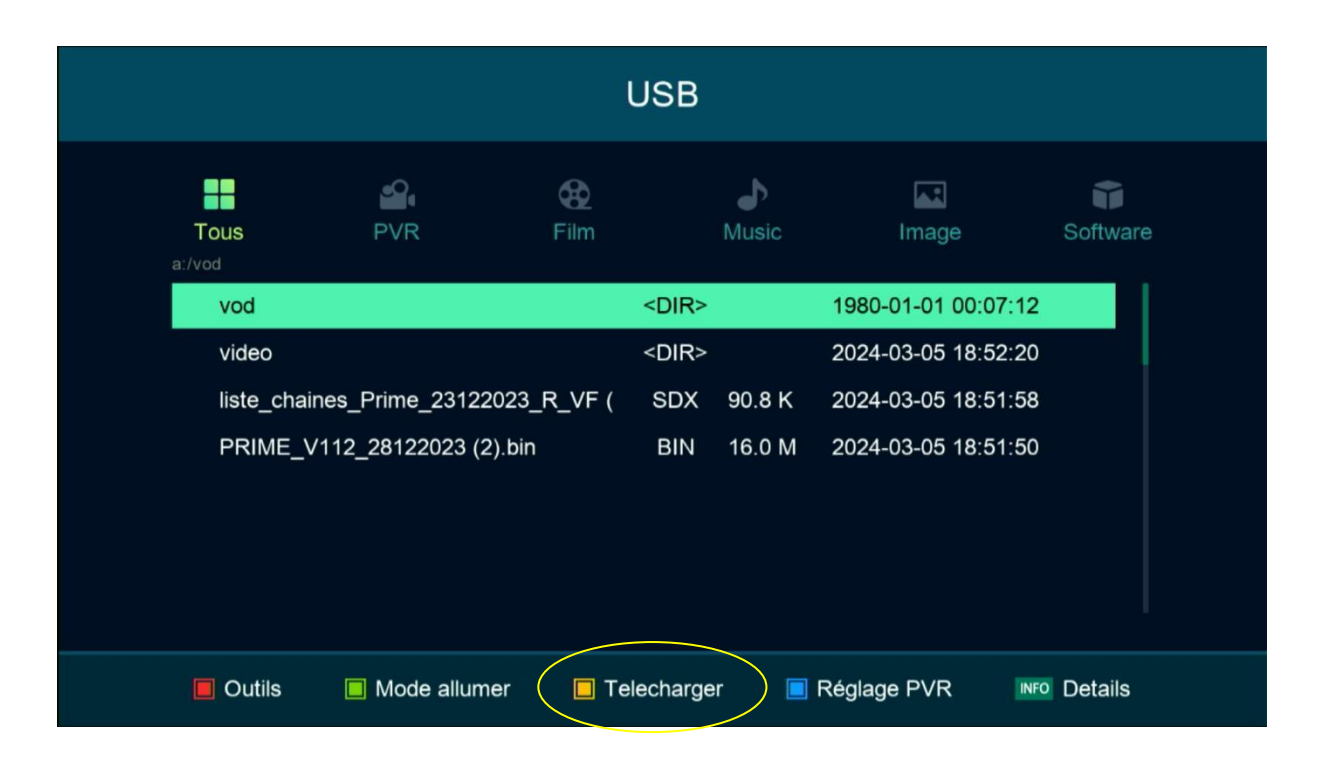

#### '**Upload Channel to Usb**' إختر) 5

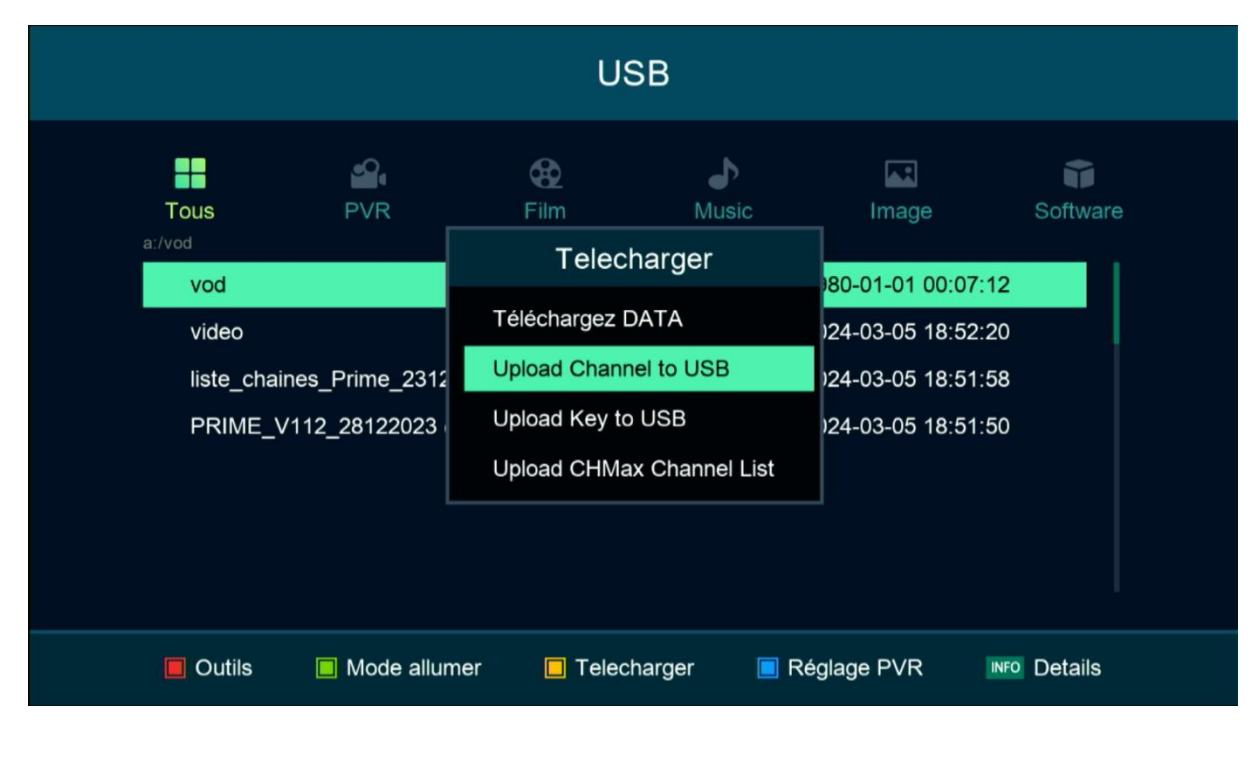

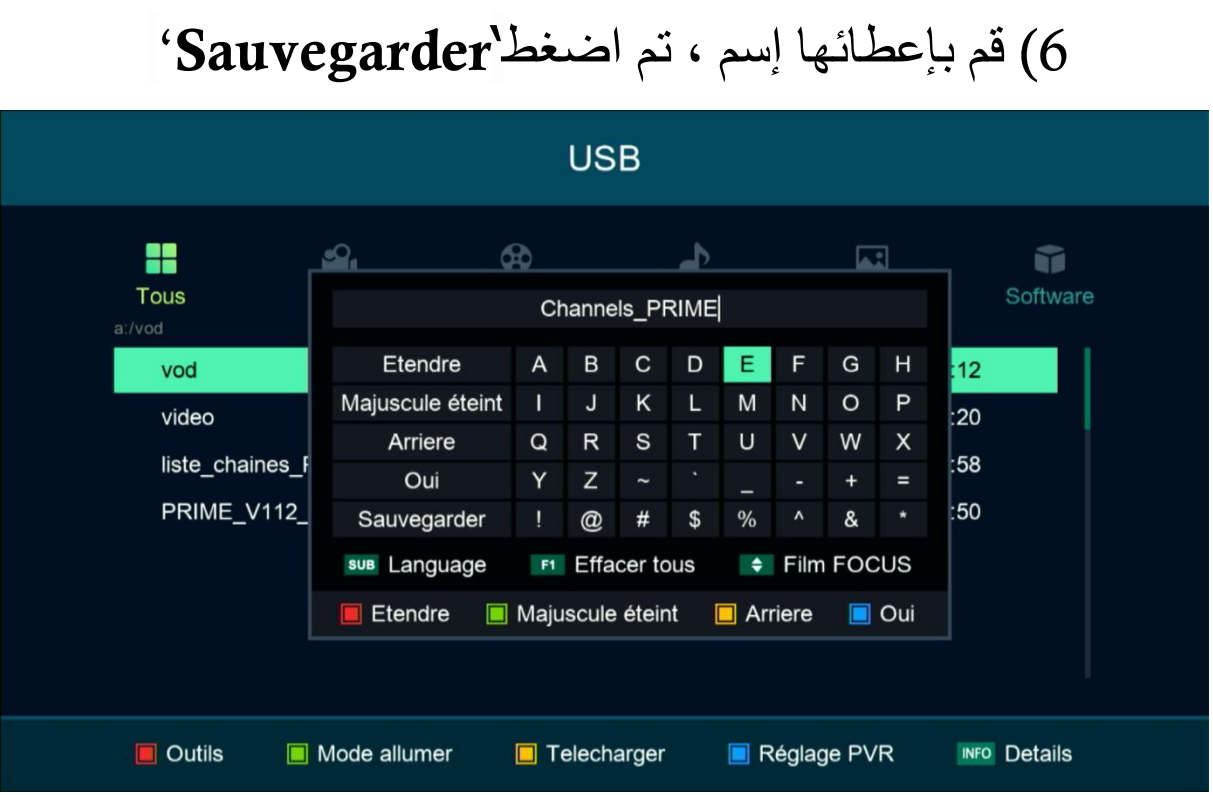

## مبروك عليك، تم حفض ملف القنوات علىUSB

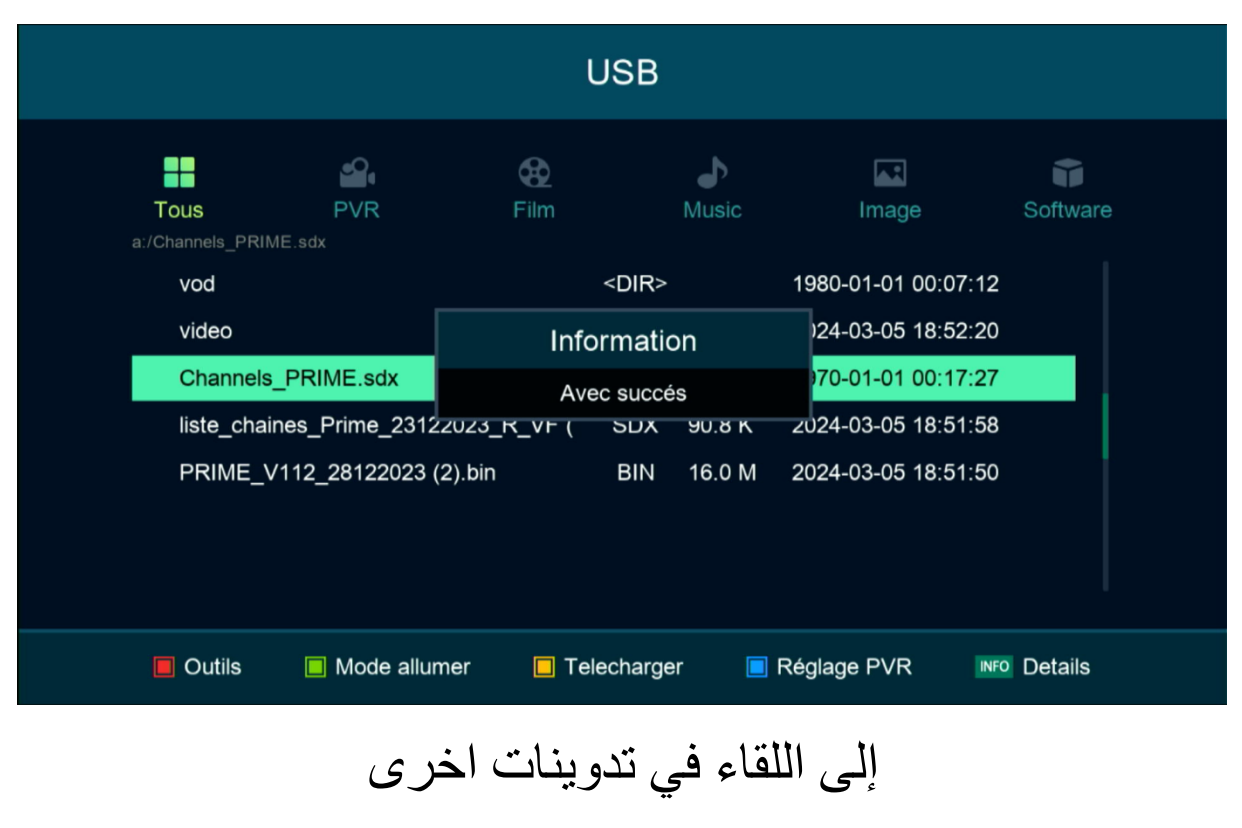